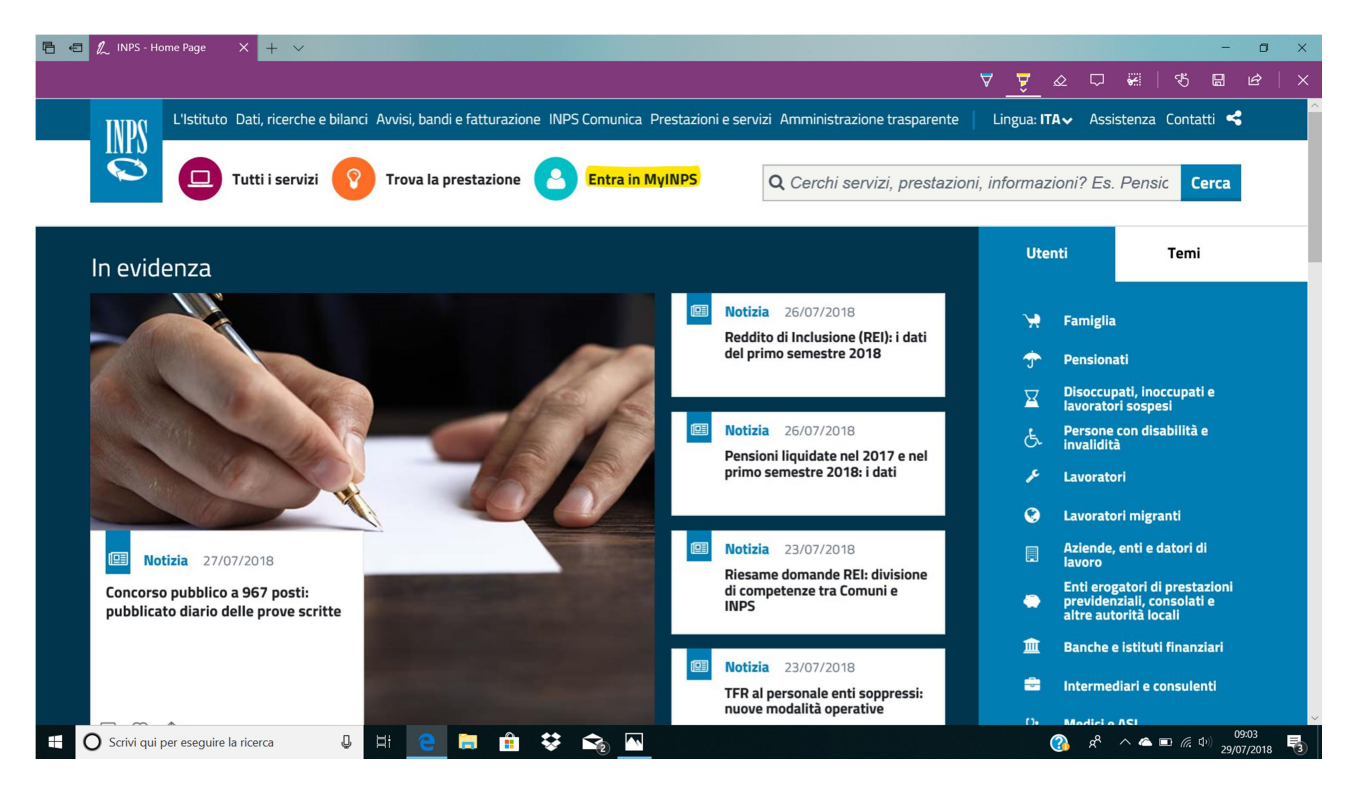

Entra con il codice fiscale e pw

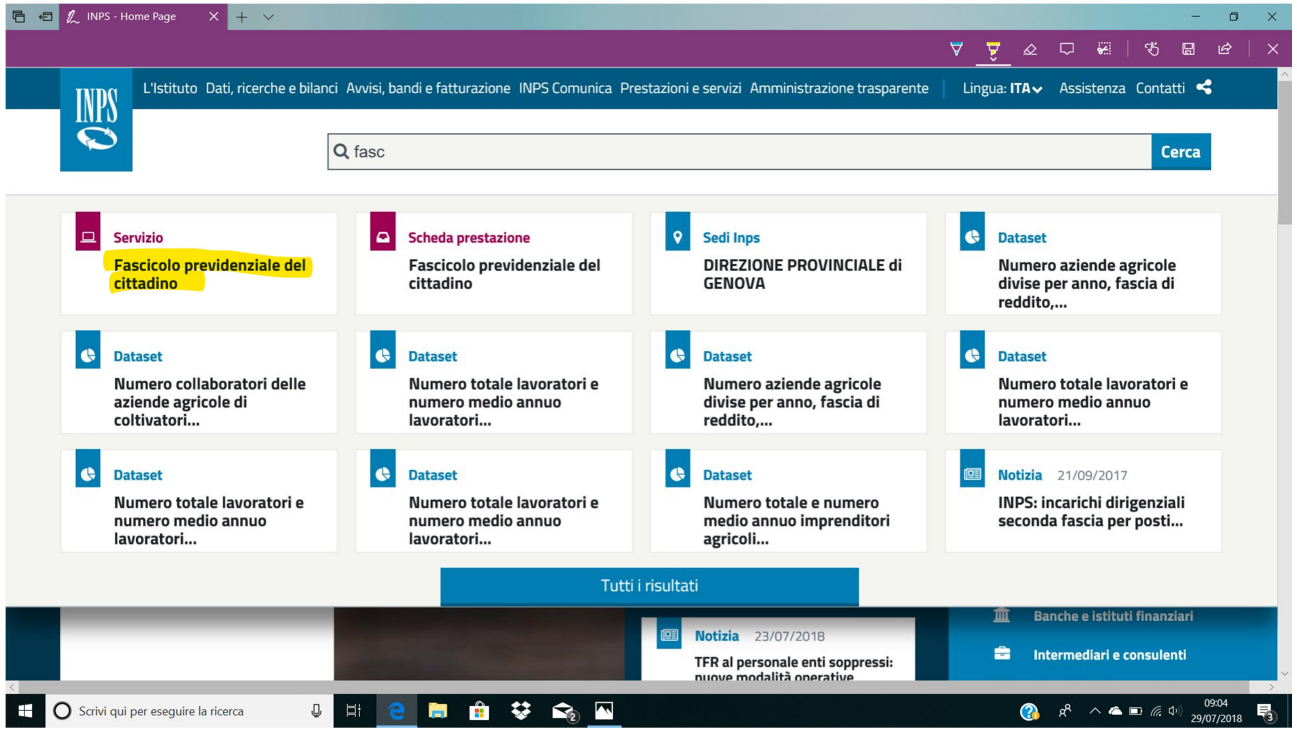

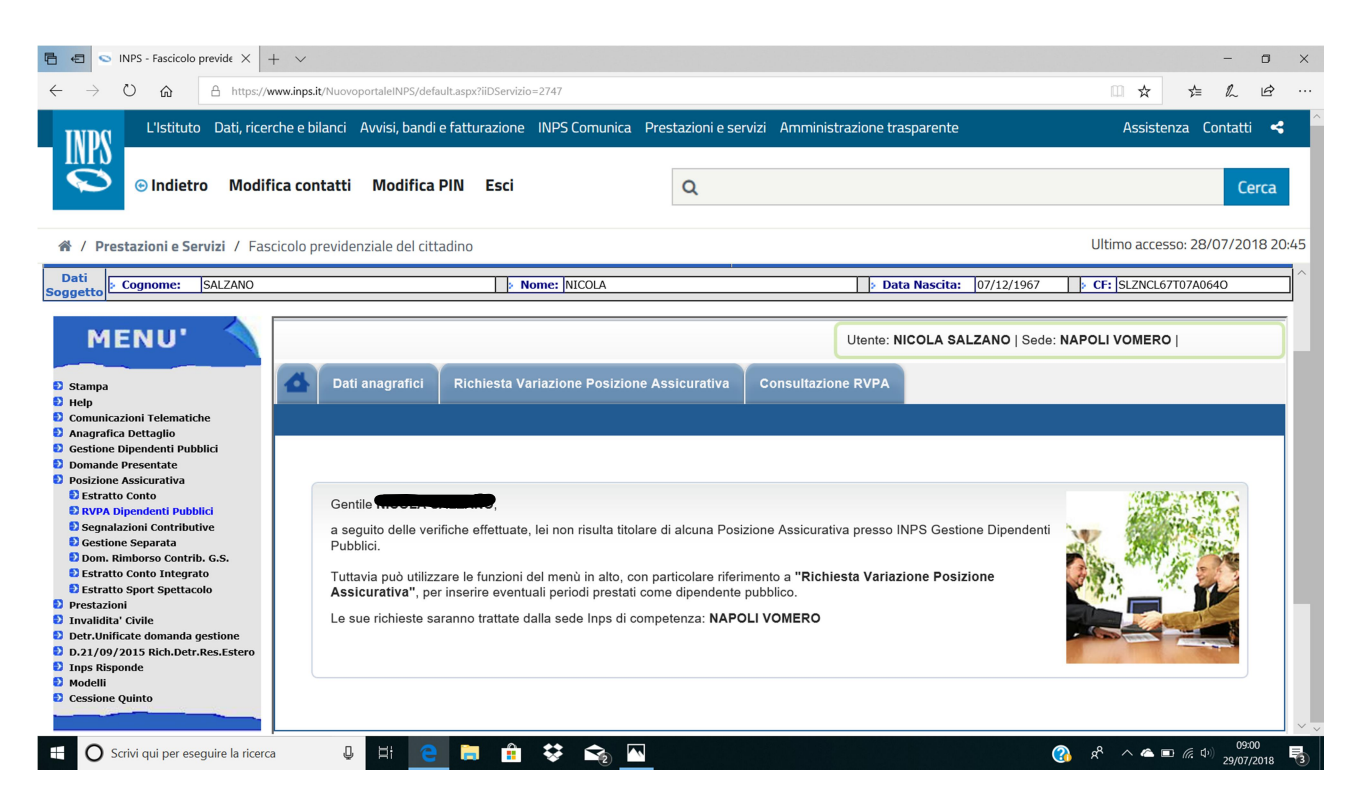

## A sx Posizione assicurativa e rvpa

Viene chiesta la pw dispositiva

Bisogna attivarla e il giorno dopo si può operare

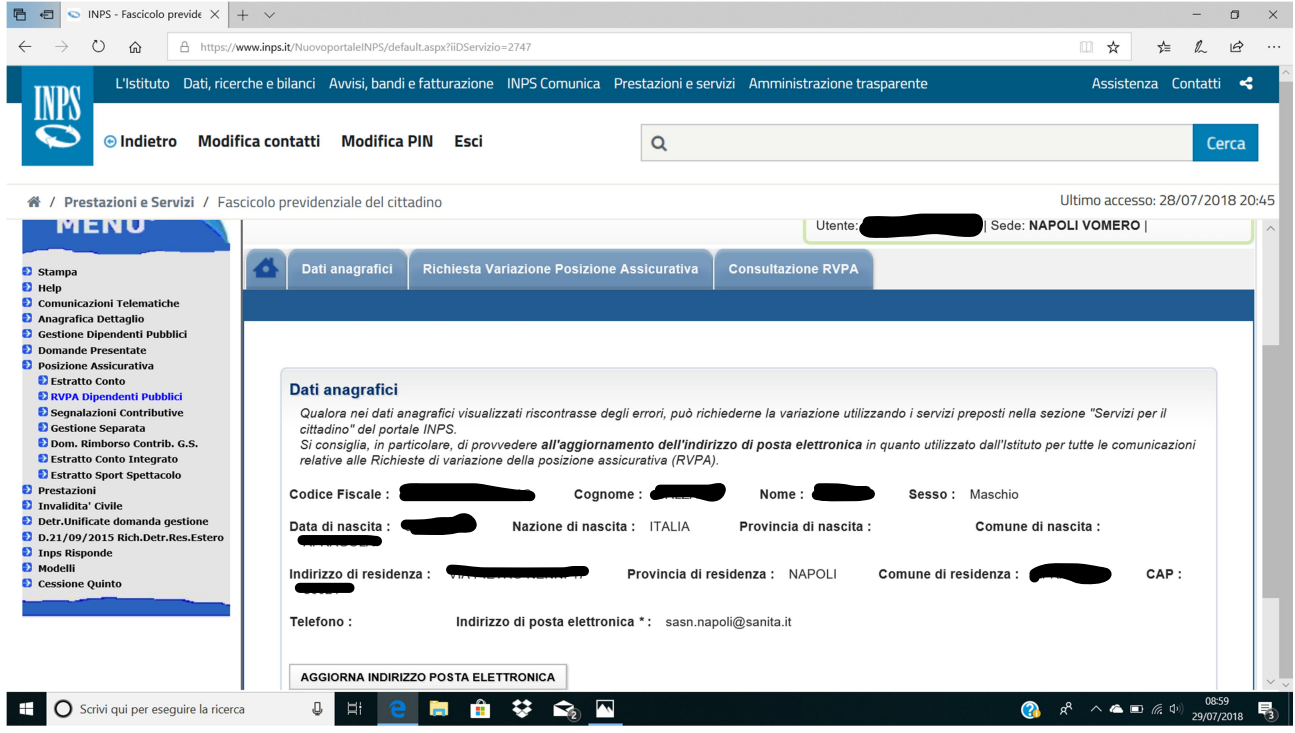

Inserimento dati anagrafici del datore di lavoro con i dati che si trovano sul cud

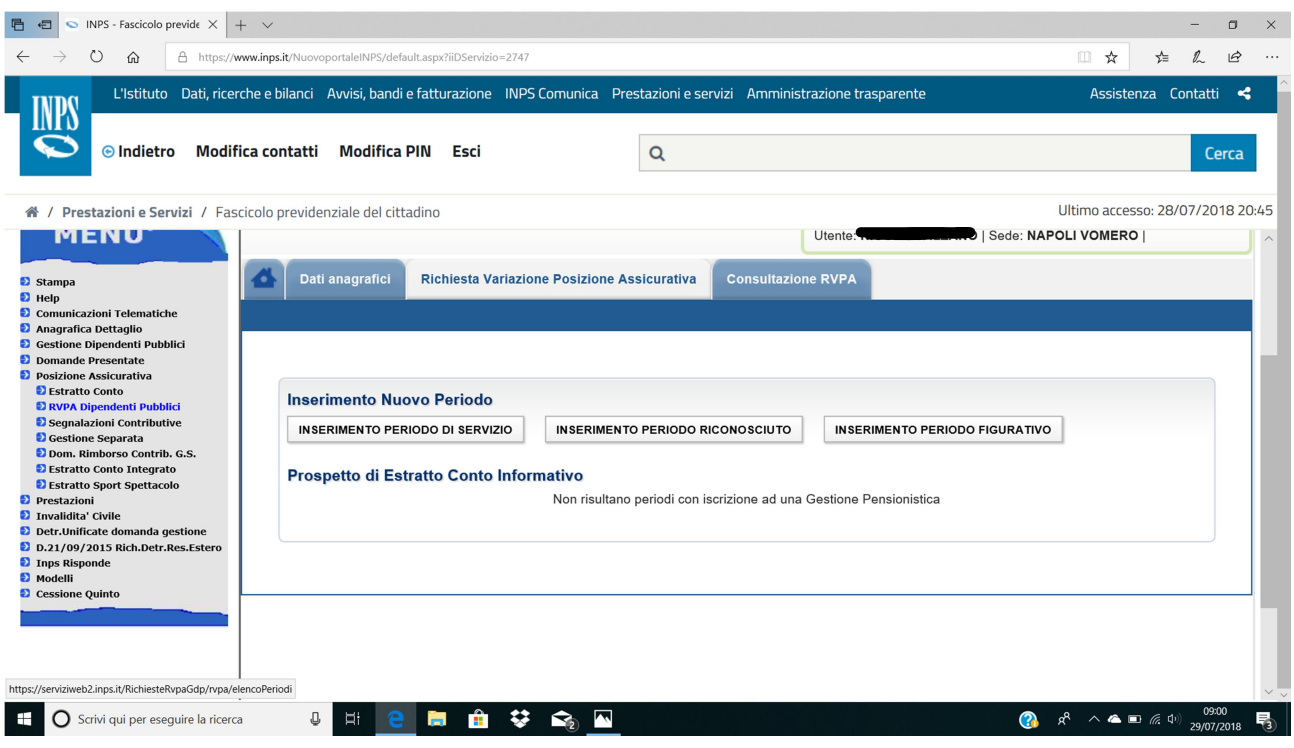

## Inserimento periodo di servizio

Ti richiederà di nuovo tutti i dati dell'ente di appartenenza e dovrai caricare il file del documento di reddito ( cud, 101, ecc…)

## Il file non deve essere più di 1000 Kb

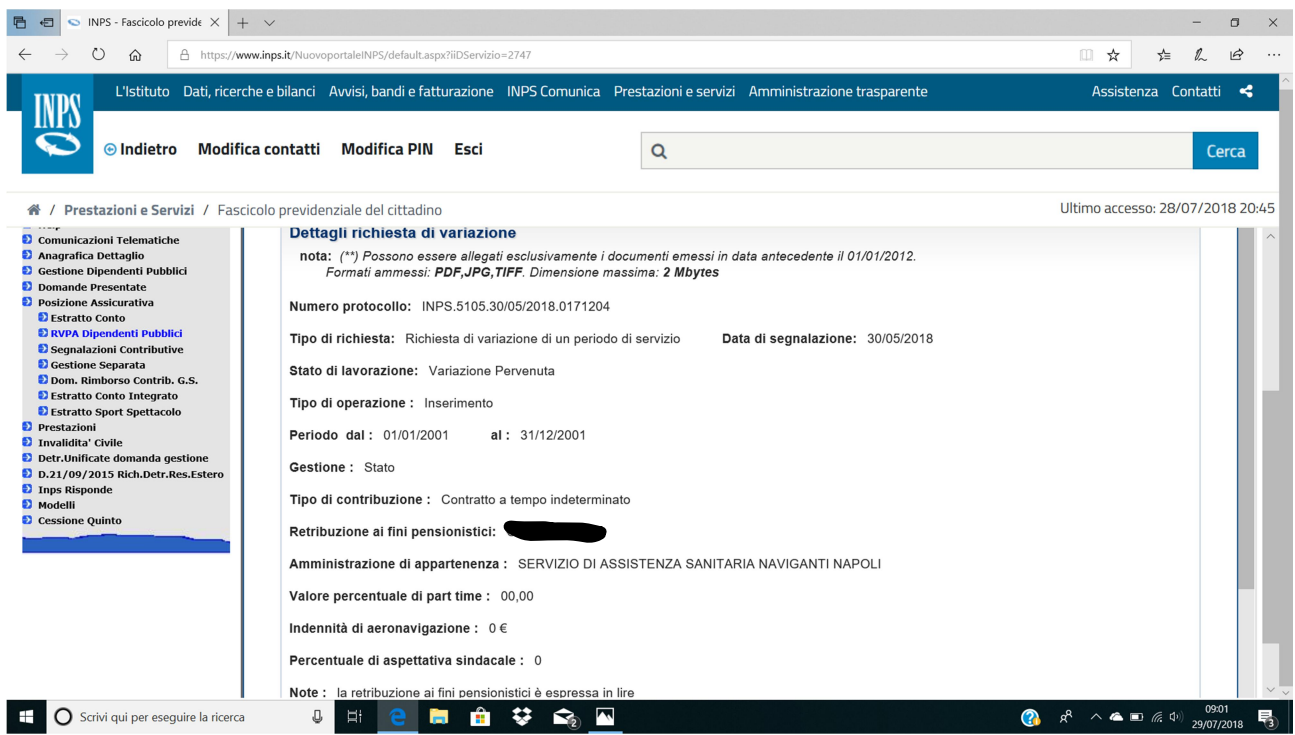

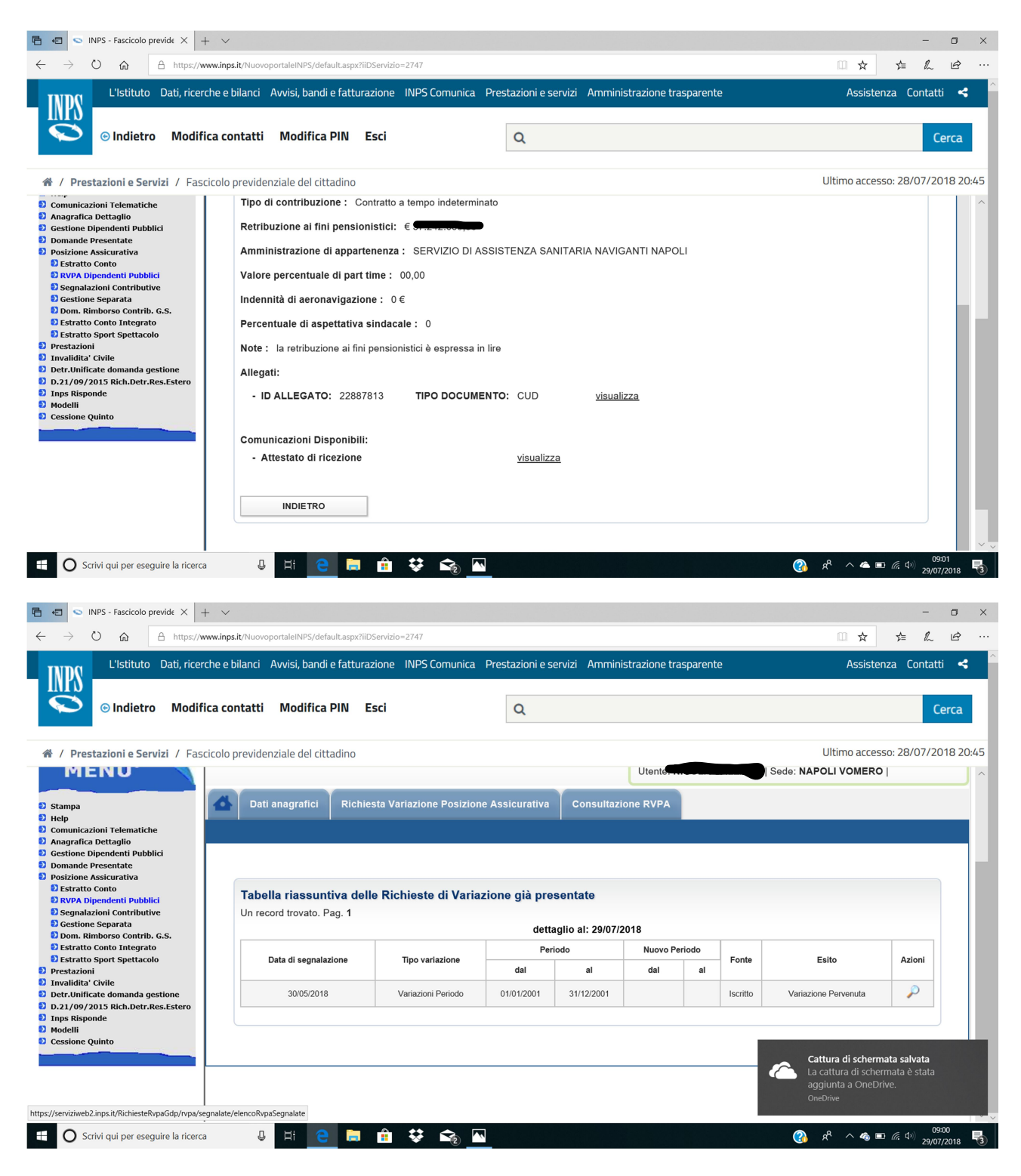

Consultazione rvpa e stamparsi l'attestato

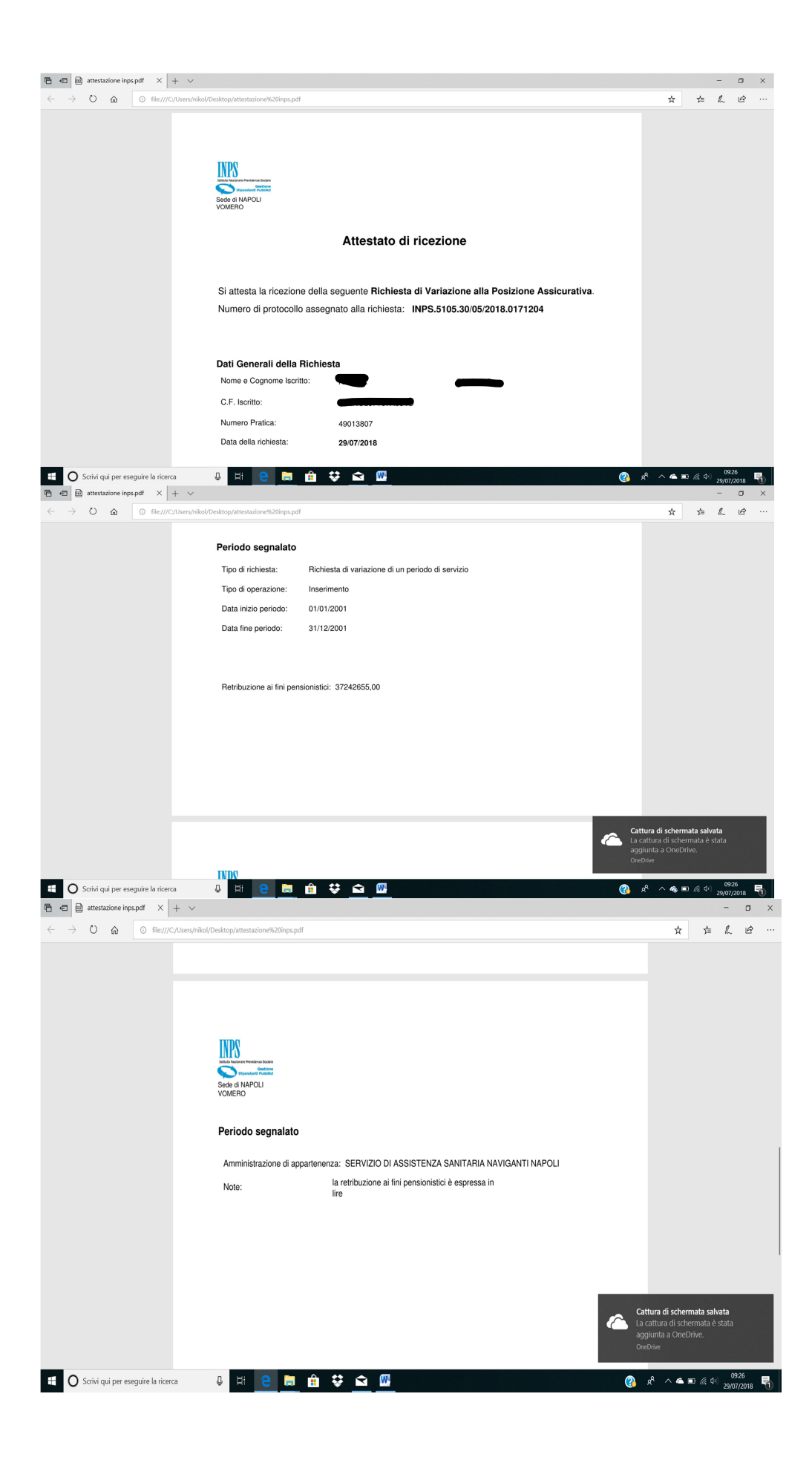